# gesvatec

Software de Etiquetado Pasos para desactivar su licencia

## Tenga en cuenta lo siguiente:

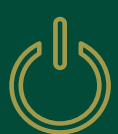

#### Software de etiquetado Gesvatec no operativo

Si no le es posible llevar a cabo la desactivación de la licencia desde el propio software de etiquetado Gesvatec porque éste no se encuentra instalado en el PC (bien porque fue desinstalado, no funciona o el PC fue formateado) podrá desactivarla a través de la parte privada de la web https://www.gesvatec.com.

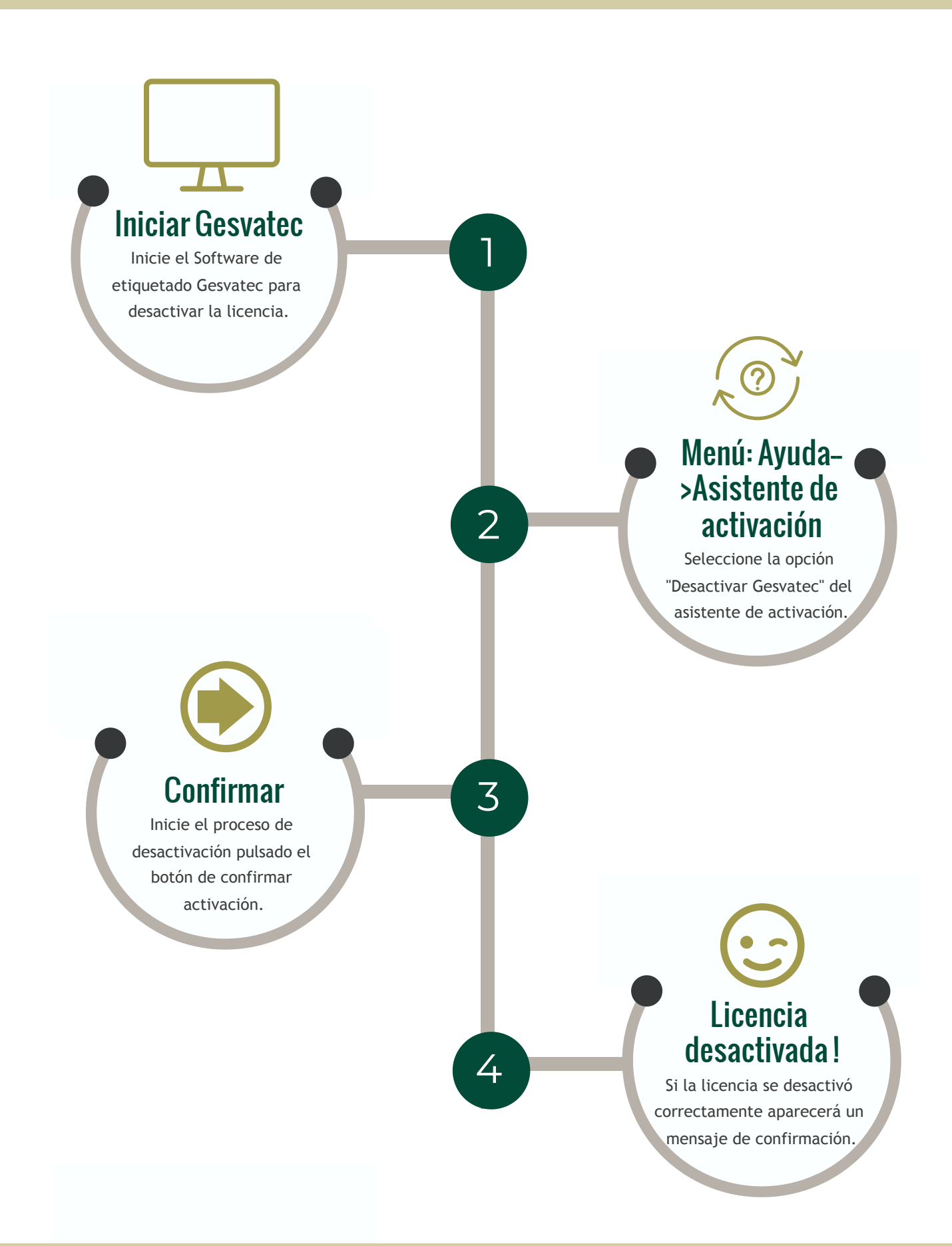

#### Revise nuestra guía sobre Cómo [Desactivar](https://support.gesvatec.com/hc/es/articles/360009271760-Desactivar-la-licencia-desde-la-web) la licencia desde la web

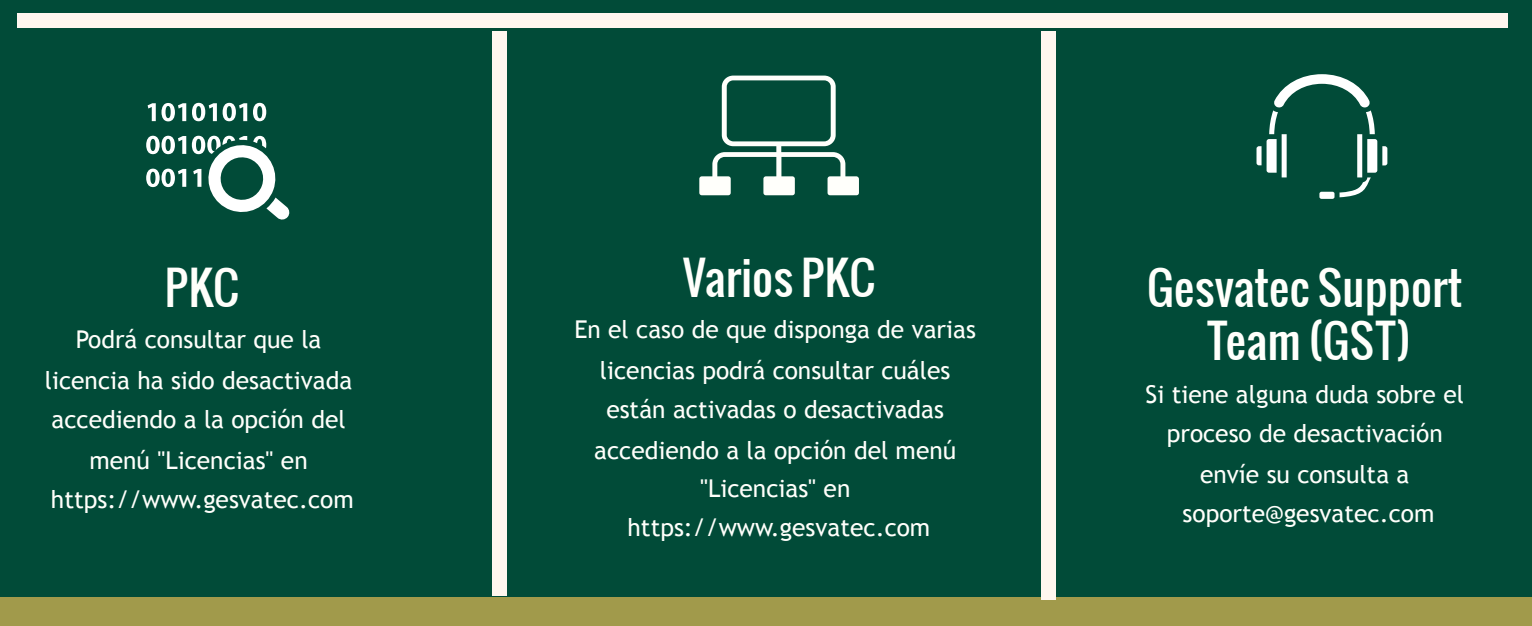

### https://www.gesvatec.com